# Hardware User's Guide

Intel® RAID Controller SRCZCRX

**July 2004** 

INFORMATION IN THIS DOCUMENT IS PROVIDED IN CONNECTION WITH INTEL(R) PRODUCTS. NO LICENSE, EXPRESS OR IMPLIED, BY ESTOPPEL OR OTHERWISE, TO ANY INTELLECTUAL PROPERTY RIGHTS IS GRANTED BY THIS DOCUMENT. EXCEPT AS PROVIDED IN INTEL'S TERMS AND CONDITIONS OF SALE FOR SUCH PRODUCTS, INTEL ASSUMES NO LIABILITY WHATSOEVER, AND INTEL DISCLAIMS ANY EXPRESS OR IMPLIED WARRANTY, RELATING TO SALE AND/OR USE OF INTEL PRODUCTS INCLUDING LIABILITY OR WARRANTIES RELATING TO FITNESS FOR A PARTICULAR PURPOSE, MERCHANTABILITY, OR INFRINGEMENT OF ANY PATENT, COPYRIGHT OR OTHER INTELLECTUAL PROPERTY RIGHT. Intel products are not intended for use in medical, life saving, life sustaining applications.

Intel is a trademark or registered trademark of Intel Corporation or its subsidiaries in the United States

\*Other names and brands may be claimed as the property of others.

and other countries.

Copyright © 2004 by Intel Corporation. Portions Copyright 2003 - 2004 by LSI Logic Corporation. All rights reserved.

## **Safety Warnings**

## WARNING: English

#### **Important Safety Instructions**

Read all caution and safety statements in this document before performing any of the instructions. See also Intel Server Boards and Server Chassis Safety Information on the Resource CD and/or at http://support.intel.com/support/motherboards/server/safecert.htm.

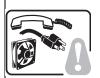

SAFETY STEPS: Whenever you remove the chassis covers to access the inside of the system, follow these steps:

- 1. Turn off all peripheral devices connected to the system.
- 2. Turn off the system by pressing the power button.
- 3. Unplug all AC power cords from the system or from wall outlets.
- 4. Label and disconnect all cables connected to I/O connectors or ports on the back of the system.
- 5. Provide some electrostatic discharge (ESD) protection by wearing an antistatic wrist strap attached to chassis ground of the system-any unpainted metal surface-when handling components.
- 6. Do not operate the system with the chassis covers removed.

A microprocessor and heat sink may be hot if the system has been running. Also, there may be sharp pins and edges on some board and chassis parts. Contact should be made with care. Consider wearing protective gloves.

## **ADVERTENCIAS: Español**

#### Instrucciones de seguridad importantes

Lea todas las declaraciones de seguridad y precaución de este documento antes de realizar cualquiera de las instrucciones. Vea Intel Server Boards and Server Chassis Safety Information en el CD Resource y/o en http:\\support.intel.com\\support\motherboards\\server\safecert.htm.I

**NSTRUCCIONES DE SEGURIDAD:** Cuando extraiga la tapa del chasis para acceder al interior del sistema, siga las siguientes instrucciones:

- 1. Apague todos los dispositivos periféricos conectados al sistema.
- 2. Apague el sistema presionando el interruptor encendido/apagado.
- 3. Desconecte todos los cables de alimentación CA del sistema o de las tomas de corriente alterna.
- 4. Identifique y desconecte todos los cables enchufados a los conectores E/S o a los puertos situados en la parte posterior del sistema.
- 5. Cuando manipule los componentes, es importante protegerse contra la descarga electrostática (ESD). Puede hacerlo si utiliza una muñequera antiestática sujetada a la toma de tierra del chasis o a cualquier tipo de superficie de metal sin pintar.
- 6. No ponga en marcha el sistema si se han extraído las tapas del chasis.

Si el sistema ha estado en funcionamiento, el microprocesador y el disipador de calor pueden estar aún calientes. También conviene tener en cuenta que en el chasis o en el tablero puede haber piezas cortantes o punzantes. Por ello, se recomienda precaución y el uso de guantes protectores.

# WARNUNG: Deutsch Wichtige Sicherheitshinweise

Lesen Sie zunächst sämtliche Warn- und Sicherheitshinweise in diesem Dokument, bevor Sie eine der Anweisungen ausführen. Beachten Sie hierzu auch die Sicherheitshinweise zu Intel-Serverplatinen und -Servergehäusen auf der Ressourcen-CD oder unter http://support.intel.com/support/motherboards/server/safecert.htm.

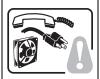

**SICHERHEISMASSNAHMEN:** Immer wenn Sie die Gehäuseabdeckung abnehmen um an das Systeminnere zu gelangen, sollten Sie folgende Schritte beachten:

- 1. Schalten Sie alle an Ihr System angeschlossenen Peripheriegeräte aus.
- 2. Schalten Sie das System mit dem Hauptschalter aus.
- 3. Ziehen Sie den Stromanschlußstecker Ihres Systems aus der Steckdose.
- 4. Auf der Rückseite des Systems beschriften und ziehen Sie alle Anschlußkabel von den I/O Anschlüssen oder Ports ab.
- 5. Tragen Sie ein geerdetes Antistatik Gelenkband, um elektrostatische Ladungen (ESD) über blanke Metallstellen bei der Handhabung der Komponenten zu vermeiden.
- 6. Schalten Sie das System niemals ohne ordnungsgemäß montiertes Gehäuse ein.

Der Mikroprozessor und der Kühler sind möglicherweise erhitzt, wenn das System in Betrieb ist. Außerdem können einige Platinen und Gehäuseteile scharfe Spitzen und Kanten aufweisen. Arbeiten an Platinen und Gehäuse sollten vorsichtig ausgeführt werden. Sie sollten Schutzhandschuhe tragen.

Der Mikroprozessor und der Kühler sind möglicherweise erhitzt, wenn das System in Betrieb ist. Außerdem können einige Platinen und Gehäuseteile scharfe Spitzen und Kanten aufweisen. Arbeiten an Platinen und Gehäuse sollten vorsichtig ausgeführt werden. Sie sollten Schutzhandschuhe tragen.

#### **AVERTISSEMENT: Français**

# Consignes de sécurité

Lisez attention toutes les consignes de sécurité et les mises en garde indiquées dans ce document avant de suivre toute instruction. Consultez Intel Server Boards and Server Chassis Safety Information sur le CD Resource CD ou bien rendez-vous sur le site http:\\support.intel.com\\support.intel.com\\support.motherboards\\server\\safecert.htm.

**CONSIGNES DE SÉCURITÉ**: Lorsque vous ouvrez le boîtier pour accéder à l'intérieur du système, suivez les consignes suivantes:

- 1. Mettez hors tension tous les périphériques connectés au système.
- 2. Mettez le système hors tension en mettant l'interrupteur général en position OFF (bouton-poussoir).
- 3. Débranchez tous les cordons d'alimentation c.a. du système et des prises murales.
- 4. Identifiez et débranchez tous les câbles reliés aux connecteurs d'E-S ou aux accès derrière le système.
- 5. Pour prévenir les décharges électrostatiques lorsque vous touchez aux composants, portez une bande antistatique pour poignet et reliez-la à la masse du système (toute surface métallique non peinte du boîtier).
- 6. Ne faites pas fonctionner le système tandis que le boîtier est ouvert.

Le microprocesseur et le dissipateur de chaleur peuvent être chauds si le système a été sous tension. Faites également attention aux broches aiguës des cartes et aux bords tranchants du capot. Nous vous recommandons l'usage de gants de protection.

#### **AVVERTENZA: Italiano**

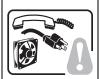

PASSI DI SICUREZZA: Qualora si rimuovano le coperture del telaio per accedere all'interno del sistema, seguire i seguenti passi:

- 1. Spegnere tutti i dispositivi periferici collegati al sistema.
- 2. Spegnere il sistema, usando il pulsante spento/acceso dell'interruttore del sistema.
- 3. Togliere tutte le spine dei cavi del sistema dalle prese elettriche.
- 4. Identificare e sconnettere tutti i cavi attaccati ai collegamenti I/O od alle prese installate sul retro del sistema.
- 5. Qualora si tocchino i componenti, proteggersi dallo scarico elettrostatico (SES), portando un cinghia anti-statica da polso che è attaccata alla presa a terra del telaio del sistema qualsiasi superficie non dipinta .
- 6. Non far operare il sistema quando il telaio è senza le coperture.

Se il sistema è stato a lungo in funzione, il microprocessore e il dissipatore di calore potrebbero essere surriscaldati. Fare attenzione alla presenza di piedini appuntiti e parti taglienti sulle schede e sul telaio. È consigliabile l'uso di guanti di protezione.

# **Regulatory and Certification Information**

#### **Product Regulatory Compliance**

This RAID Controller Card complies with the following safety and electromagnetic compatibility (EMC) regulations.

## **Product Safety Compliance**

- UL 1950 CSA 950 (US/Canada)
- EN 60 950 (European Union)
- IEC60 950 (International)
- CE Low Voltage Directive (73/23/EEC) (European Union)

## Product EMC Compliance - Class B

- FCC /ICES-003 (USA/Canada)
- CISPR 22 (International)
- EN55022 (Europe)
- EN55024 (Europe)
- CE EMC Directive 89/336/EEC (Europe)
- VCCI (Japan)
- AS/NZS 3548 (Australia / New Zealand)
- BSMI CNS13438 (Taiwan)
- RRL, MIC Notice No. 1997-41 (EMC) & 1997-42 (EMI) (Korea)

#### **Product Regulatory Compliance Markings**

The RAID Controller Card is marked with the following compliance markings. Some marking information may be provided on the packaging and/or in the product documentation due to limited marking space on the product.

- ETL NRTL Mark (US/Canada)
- FCC Mark (US)
- ICES-003 (Canada)
- CE Mark (Europe)
- VCCI Mark (Japan)
- MIC Mark (Korea)
- BSMI DOC Mark (Taiwan)
- ACS C-Tick Mark (Australia)

| Regulatory Compliance                               | Country    | Marking                                                                                                    |  |  |  |
|-----------------------------------------------------|------------|----------------------------------------------------------------------------------------------------|--|--|--|
| cULus Listing Marks                                 | USA/Canada | c U us                                                                                                    |  |  |  |
| ETL (NRTL) Mark                                     | USA/Canada | (T)                                                                                                    |  |  |  |
| CE Mark                                             | Europe     | CE                                                                                                    |  |  |  |
| FCC Marking (Class A)                               | USA        | This device complies with Part 15 of the FCC Rules. Operation of this device is subject to the following two conditions:  (1) This device may not cause harmful interference, and  (2) This device must accept any interference received, including interference that may cause undesired operation. |  |  |  |
| FCC Marking (Class B)                               | USA        | Tested to Comply With FCC standards FOR HOME OR OFFICE USE                                                                                                    |  |  |  |
| EMC Marking (Class A)                               | Canada     | CANADA ICES-003 CLASS A<br>CANADA NMB-003 CLASSE A                                                                                                    |  |  |  |
| EMC Marking (Class B)                               | Canada     | CANADA ICES-003 CLASS B<br>CANADA NMB-003 CLASSE B                                                                                                    |  |  |  |
| VCCI Marking (Class A)                              | Japan      | この装置は、情報処理装置等電波障害自主規制協議会(VCCI)の基準<br>に基づくクラスA情報技術装置です。この装置を家庭環境で使用すると電波<br>妨害を引き起こすことがあります。この場合には使用者が適切な対策を講ず<br>るよう要求されることがあります。                                                                                                    |  |  |  |
| VCCI Marking (Class B)                              | Japan      | この装置は、情報処理装置等電波障害自主規制協議会 (VCCI) の基準に基づくクラスB情報技術装置です。この装置は、家庭環境で使用することを目的としていますが、この装置がラジオやテレビジョン受信機に近接して使用されると、受信障害を引き起こすことがあります。<br>取扱説明書に従って正しい取り扱いをして下さい。                                                                                                    |  |  |  |
|                                                     |            | VEI                                                                                                    |  |  |  |
| BSMI Marking (Class A or B) and Class A EMC Warning | Taiwan     | ⊖                                                                                                    |  |  |  |
|                                                     |            | 警告使用者:<br>這是甲類的資訊產品,在居住的環境中使用時,<br>可能會造成射頻干擾,在這種情況下,使用者會<br>被要求採取某些適當的對策                                                                                                    |  |  |  |
| RRL MIC Mark                                        | Korea      | MIC                                                                                                    |  |  |  |
| C-Tick Mark                                         | Australia  | C                                                                                                    |  |  |  |

## **Electromagnetic Compatibility Notices**

#### FCC Verification Statement (USA)

This device complies with Part 15 of the FCC Rules. Operation is subject to the following two conditions: (1) This device may not cause harmful interference, and (2) this device must accept any interference received, including interference that may cause undesired operation.

Intel Corporation 5200 N.E. Elam Young Parkway Hillsboro, OR 97124-6497 Phone: 1-800-628-8686

This equipment has been tested and found to comply with the limits for a Class B digital device, pursuant to Part 15 of the FCC Rules. These limits are designed to provide reasonable protection against harmful interference in a residential installation. This equipment generates, uses, and can radiate radio frequency energy and, if not installed and used in accordance with the instructions, may cause harmful interference to radio communications. However, there is no guarantee that interference will not occur in a particular installation. If this equipment does cause harmful interference to radio or television reception, which can be determined by turning the equipment off and on, the user is encouraged to try to correct the interference by one or more of the following measures:

- Reorient or relocate the receiving antenna.
- Increase the separation between the equipment and the receiver.
- Connect the equipment into an outlet on a circuit different from that to which the receiver is connected.
- Consult the dealer or an experienced radio/TV technician for help.

Intel is not responsible for any radio or television interference caused by unauthorized modification of this equipment for substitution or attachment of connecting cables and equipment other than those specified by Intel. The correction of interferences caused by such unauthorized modification, substitution, or attachment will be the responsibility of the user.

This RAID Controller Card has been tested to comply with FCC Standards for home or office use.

#### ICES-003 (Canada)

This digital apparatus does not exceed the Class B limits for radio noise emissions from digital apparatus set out in the interference-causing equipment standard entitled "Digital Apparatus," ICES-003 of the Canadian Department of Communications.

Cet appareil numérique respecte les limites bruits radioélectriques applicables aux appareils numériques de Classe Aprescrites dans la norme sur le matériel brouilleur: "Appareils Numériques", NMB-003 édictée par le Ministre Canadien des Communications.

#### **Europe (CE Declaration of Conformity)**

This product has been tested in accordance too, and complies with the Low Voltage Directive (73/23/EEC) and EMC Directive (89/336/EEC). The product has been marked with the CE Mark to illustrate its compliance.

#### RRL (Korea)

English translation of the notice above:

- 1. Type of Equipment (Model Name): Model name on product
- 2. Certification No.: On RRL certificate. Obtain certificate from local Intel representative
- 3. Name of Certification Recipient: LSI Logic Corporation
- 4. Date of Manufacturer: Refer to date code on product
- 5. Manufacturer/Nation: LSI Logic Corporation / Refer to country of origin marked on product

# **Preface**

This guide is the hardware reference and user's guide for the Intel<sup>®</sup> RAID Controller SRCZCRX. It contains complete installation instructions and specifications.

For information about how to configure the SRCZCRX controller, and for an overview of the software drivers, see the *Intel RAID Software User's Guide*.

## **Audience**

This document assumes that you have some familiarity with RAID controllers and related support devices. The people who benefit from this book are:

- Engineers who are designing an SRCZCRX controller into a system
- Anyone installing an SRCZCRX controller in their RAID system

# Organization

This document has the following chapters and appendixes:

- Chapter 1, "Overview," provides a general overview of the SRCZCRX controller.
- Chapter 2, "Hardware Installation," describes the procedures for installing the SRCZCRX controller.
- Chapter 3, "Intel RAID Controller SRCZCRX Technical Reference," describes the technical specifications for the SRCZCRX controller.
- Chapter A, "Glossary of Terms and Abbreviations," lists and explains the terms and abbreviations used in this manual.

## **Related Publications**

Intel® RAID Software User's Guide on the Resource CD included with the RAID controller.

# Safety Instructions

Use the following safety guidelines to help protect your computer system from potential damage and to ensure your own personal safety.

# When Using Your Computer System

As you use your computer system, observe the following safety guidelines:

**CAUTION:** Do not operate your computer system with any cover(s) (such as computer covers, bezels, filler brackets, and front-panel inserts) removed:

- To help avoid damaging your computer, be sure the voltage selection switch on the power supply is set to match the alternating current (AC) power available at your location:
  - 115 volts (V)/60 hertz (Hz) in most of North and South America and some Far Eastern countries such as Japan, South Korea, and Taiwan
  - 230 V/50 Hz in most of Europe, the Middle East, and the Far East. Also be sure your monitor and attached peripherals are electrically rated to operate with the AC power available in your location.
- To help avoid possible damage to the server board, wait five seconds after turning off the system before removing a component from the server board or disconnecting a peripheral device from the computer.
- To help prevent electric shock, plug the computer and peripheral power cables into properly grounded power sources. These cables are equipped with 3-prong plugs to ensure proper grounding. Do not use adapter plugs or remove the grounding prong from a cable. If you must use an extension cable, use a 3-wire cable with properly grounded plugs.
- To help protect your computer system from sudden, transient increases and decreases in electrical power, use a surge suppressor, line conditioner, or uninterruptible power supply.
- Be sure nothing rests on your computer system's cables and that the cables are not located where they can be stepped on or tripped over.
- Do not spill food or liquids on your computer. If the computer gets wet, consult the documentation that came with it.
- Do not push any objects into the openings of your computer. Doing so can cause fire or electric shock by shorting out interior components.
- Keep your computer away from radiators and heat sources. Also, do not block cooling vents. Avoid placing loose papers underneath your computer; do not place your computer in a closed-in wall unit or on a rug.

# When Working Inside Your Computer

Notice: Do not attempt to service the computer system yourself, except as explained in this guide and elsewhere in Intel documentation. Always follow installation and service instructions closely.

- 1. Turn off your computer and any peripherals.
- 2. Disconnect your computer and peripherals from their power sources. Also disconnect any telephone or telecommunications lines from the computer.

Doing so reduces the potential for personal injury or shock.

# Also note these safety guidelines:

- When you disconnect a cable, pull on its connector or on its strain-relief loop, not on the cable itself. Some cables have a connector with locking tabs; if you are disconnecting this type of cable, press in on the locking tabs before disconnect the cable. As you pull connectors apart, keep them evenly aligned to avoid bending any connector pins. Also, before you connect a cable, make sure both connectors are correctly oriented and aligned.
- Handle components and cards with care. Don't touch the components or contacts on a
  card. Hold a card by its edges or by its metal mounting bracket. Hold a component such
  as a microprocessor chip by its edges, not by its pins.

# Protecting Against Electrostatic Discharge

Static electricity can harm delicate components inside your computer. To prevent static damage, discharge static electricity from your body before you touch any of your computer's electronic components, such as the microprocessor. You can do so by touching an unpainted metal surface, such as the metal around the card-slot openings at the back of the computer.

As you continue to work inside the computer, periodically touch an unpainted metal surface to remove any static charge your body may have accumulated. In addition to the preceding precautions, you can also take the following steps to prevent damage from electrostatic discharge (ESD):

- When unpacking a static-sensitive component from its shipping carton, do not remove the
  component from the antistatic packing material until you are ready to install the
  component in your computer. Just before unwrapping the antistatic packaging, be sure to
  discharge static electricity from your body.
- When transporting a sensitive component, first place it in an antistatic container or packaging.
- Handle all sensitive components in a static-safe area. If possible, use antistatic floor pads and workbench pads.

# **Contents**

| Chapter 1<br>Overview |        |                                                                                              |  |
|-----------------------|--------|----------------------------------------------------------------------------------------------|--|
|                       | 1.1    | Overview                                                                                     |  |
|                       | 1.2    | Features                                                                                     |  |
|                       | 1.3    | Hardware                                                                                     |  |
|                       |        | 1.3.1 Storage Adapter Configurations                                                         |  |
|                       |        | 1.3.2 Drive Migration                                                                        |  |
| Chapter 2 Hardware II | notoll | ation                                                                                        |  |
| naiuwaie ii           |        |                                                                                              |  |
|                       | 2.1    | Requirements                                                                                 |  |
|                       | 2.2    | Quick Installation                                                                           |  |
|                       | 2.3    | Detailed Installation                                                                        |  |
|                       | 2.4    | After You Have Installed the Storage Adapter                                                 |  |
| Chapter 3             |        |                                                                                              |  |
| Intel RAID            | Contr  | oller SRCZCRX Technical Reference                                                            |  |
|                       | 3.1    | Overview                                                                                     |  |
|                       | 3.2    | Intel RAID Controller SRCZCRX Characteristics 24                                             |  |
|                       |        |                                                                                              |  |
|                       | 3.3    | Technical Specifications                                                                     |  |
|                       | 3.3    | Technical Specifications       25         3.3.1 Storage Adapter Specifications       25      |  |
|                       | 3.3    | •                                                                                            |  |
|                       | 3.3    | 3.3.1 Storage Adapter Specifications                                                         |  |
|                       | 3.3    | 3.3.1Storage Adapter Specifications                                                          |  |
|                       | 3.3    | 3.3.1Storage Adapter Specifications253.3.2Array Performance Features263.3.3Fault Tolerance26 |  |

**Chapter A Glossary of Terms and Abbreviations** 

#### 

# **Tables**

| 1-1 | Intel Raid SRCZCRX Adapter Features                     |
|-----|---------------------------------------------------------|
| 2-1 | Target ID's                                             |
| 3-1 | Intel RAID Controller SRCZCRX Headers and Connectors 23 |
| 3-2 | Storage Adapter Characteristics                         |
| 3-3 | Storage Adapter Specifications                          |
| 3-4 | Array Performance Features                              |
| 3-5 | Fault Tolerance Features                                |
| 3-6 | Maximum Power Requirements                              |

# Chapter 1 Overview

This section provides a general overview of the  $Intel^{\circledR}$  RAID Controller SRCZCRX . It consists of the following sections.

- Section 1.1, "Overview," page 15
- Section 1.2, "Features," page 16
- Section 1.3, "Hardware," page 16

# 1.1 Overview

The Intel RAID Controller SRCZRCX is a high-performance intelligent Peripheral Component Interconnect to MROMB-based host adapter with Redundant Array of Independent Disks (RAID) control capabilities. The SRCZRCX controller provides reliability, high performance, and fault-tolerant disk subsystem management. It is an ideal RAID solution for the internal storage of workgroup, departmental, and enterprise systems. The SRCZRCX controller offers a cost-effective way to implement RAID in a server.

For optimum Ultra320 SCSI performance off of the server board, you must connect only LVD devices to the bus. Do not mix SE with LVD devices, or the bus speed will be limited to the slower SE (Ultra SCSI) SCSI data transfer rates.

The Intel RAID Controller SRCZRCX supports major operating systems, such as Microsoft\* Windows\* XP, Microsoft\* Windows\* 2000, Microsoft\* Windows Server\* 2003, Novell\* NetWare\*, Red Hat\* Linux\*, and SuSE\* Linux\*.

Note: The operating systems supported by this controller may not be supported by your server board. Please refer to the tested OS list for your server board at <a href="http://support.intel.com/support/motherboards/server/">http://support.intel.com/support/motherboards/server/</a>. See also the tested hardware and operating system list for the SRCZRCX controller to make sure the RAID card supports your operating system.

# 1.2 Features

Features of the Intel RAID Controller SRCZRCX include:

- Support for hard disk drives with capacities greater than 8 Gbytes
- Online RAID level migration
- RAID remapping
- No reboot necessary after expansion (for NT 4.0: if virtual sizing is enabled)
- More than 200 Qtags per array
- User-specified rebuild rate
- Cache memory of 128 Mbyte.
- Support for a MROMB-enabled PCI-X host interface
- Support for RAID levels 0 (striping), 1 (mirroring), 5 (striping and parity data across all drives), 10 (mirroring and striping), and 50 (RAID 5 and striping)
- Advanced array configuration and management utilities
- Up to 40 logical drives allowed per controller
- 32 Kbyte NVRAM for storing RAID system configuration information; the firmware is stored in flash ROM for easy upgrade
- Battery backup for the onboard cache SDRAM when a daughter card with a battery is used (optional accessory).

# 1.3 Hardware

You can install the SRCZRCX controller in a Modular RAID on Motherboard (MROMB)-enabled PCI-X expansion slot in a server board that has either the LSI Logic\* 53C1020 or 53C1030 SCSI chip on it.

Note:

This RAID controller is not supported by all server boards. Please refer to the tested hardware and operating system list to make sure this RAID controller can be used with your server board. The tested hardware and operating list is available at <a href="http://support.intel.com/support/motherboards/server/">http://support.intel.com/support/motherboards/server/</a>.

The following subsections describe the hardware configuration and configuration-on-disk.

# 1.3.1 Storage Adapter Configurations

Table 1-1 describes the features for the Intel RAID Controller SRCZRCX as it works with the SCSI controller on the server board.

Table 1-1 Intel Raid SRCZCRX Adapter Features

| Feature                  | Description                                                     |
|--------------------------|-----------------------------------------------------------------|
| RAID Levels              | 0, 1, 5, 10, 50                                                 |
| SCSI Device Types        | Synchronous or Asynchronous                                     |
| Devices per SCSI Channel | Up to 15 Wide SCSI devices                                      |
| SCSI Channels            | 0 channel, dependent on the SCSI controller on the server board |
| SCSI Data Transfer Rate  | Up to 320 Mbytes/s per channel                                  |

Features 16

Table 1-1 Intel Raid SRCZCRX Adapter Features

| Feature                                                | Description                                                                                                    |
|--------------------------------------------------------|----------------------------------------------------------------------------------------------------|
| SCSI Bus                                               | LVD or SE                                                                                                    |
| Cache Function                                         | Write-back (requires Battery Backup Unit), Write-through, Adaptive Read Ahead, Non Read Ahead, Read Ahead, Cache I/O, Direct I/O |
| Multiple Logical Drives/Arrays per Controller          | Up to 40 logical drives per controller                                                                                           |
| Maximum # of Intel Raid<br>SRCZCRX Adapters per System | One SRCZCRX adapter                                                                                                    |
| Online Capacity Expansion                              | Yes                                                                                                    |
| Dedicated and Pool Hot Spare                           | Yes                                                                                                    |
| Hot Swap Devices Supported                             | Yes                                                                                                    |
| Non-Disk Devices Supported                             | Yes                                                                                                    |
| Mixed Capacity Hard Disk<br>Drives                     | Yes                                                                                                    |
| Cluster Support                                        | No                                                                                                    |
| Hardware Exclusive OR (XOR)<br>Assistance              | Yes                                                                                                    |
| Direct I/O                                             | Yes                                                                                                    |
| Architecture                                           | Fusion-MPT™                                                                                                    |

# 1.3.2 Drive Migration

The Intel RAID Controller SRCZRCX supports drive migration. This is the transfer of a set of hard drives in an existing configuration from one Intel RAID controller to another. The SRCZRCX controller requires that the drives remain on the same channel and be reinstalled in the same order as they were in on the original configuration.

Note: Some Intel RAID controllers do not support drive migration. See the *Software User's Guide* to determine which Intel RAID controllers support this feature.

Hardware 17

# **Chapter 2 Hardware Installation**

This chapter describes the procedures for installing the Intel RAID Controller SRCZCRX. It contains the following sections:

- Section 2.1, "Requirements," page 18
- Section 2.2, "Quick Installation," page 18
- Section 2.3, "Detailed Installation," page 19
- Section 2.4, "After You Have Installed the Storage Adapter," page 22

# 2.1 Requirements

The following items are required to install the RAID controller:

- An Intel RAID Controller SRCZCRX
- A host computer with the following:
  - Server board with interrupt routing circuitry (INT) routing
  - 64-bit, MROMB-enabled PCI expansion slot

Note: Refer to the *Tested Hardware and Operating System List* to see which server boards are supported.

• The Resource CD

Intel strongly recommends using an uninterruptible power supply (UPS).

# 2.2 Quick Installation

The following steps are for for experienced computer users/installers. Section 2.3, "Detailed Installation", contains detailed steps.

Note: All work must be performed at an ESD-safe workstation that meets the requirements of EIA-625: *Requirements for Handling Electrostatic Discharge Sensitive Devices*. All actions must be done following the latest revision of the IPC-A-610 for ESD recommended practices.

- (Optional, required to enable Write Back Cache) Attach the Battery Backup Unit to the RAID adapter.
- 2) (Optional, required for some chassis) Replace the bracket on the RAID adapter with the low-profile bracket.
- 3) Power off the server and all hard disk drives, enclosures, and system components. Remove the power cord from the server.
- 4) Follow the instructions in the host system documentation to open the cabinet of the host system.
- 5) Check the jumper settings on the RAID adapter.

6) Install the SRCZCRX controller in an available MROMB-enabled PCI slot.

Note: See your server board documentation to determine which PCI slot(s) are MROMB enabled.

- 7) Perform a safety check:
  - Ensure that the Intel RAID Controller SRCZCRX is properly installed.
  - Close the cabinet of the host system.
- 8) Turn power on after completing the safety check.

# 2.3 Detailed Installation

This section provides detailed instructions for installing a Intel RAID Controller SRCZCRX.

Note: All work must be performed at an ESD-safe workstation that meets the requirements of EIA-625: *Requirements for Handling Electrostatic Discharge Sensitive Devices*. All actions must be done following the latest revision of the IPC-A-610 for ESD recommended practices.

# 1) Unpack

Unpack and remove the SRCZCRX controller. Inspect it for damage. If it appears damaged, or if any items listed below are missing, contact your Intel support representative. The Intel RAID Controller SRCZCRX is shipped with:

- ♦ The Resource CD, which contains Intel RAID drivers for supported operating systems, an electronic version of this guide, and other related documentation.
- ♦ A license agreement
- 2) (Optional, required to enable Write Back Cache) Attach the Battery Backup Unit (BBU) to the adapter.
  - a. Remove the Battery Backup Unit from its packaging.
  - b. Connect the wire from the battery to the circuit board (A).
  - c. Position the BBU over the RAID adapter so the connectors line up (B). Press the BBU onto the adapter.
  - d. Turn the adapter over.
  - e. Using three screws (C), secure the BBU to the RAID adapter.

Detailed Installation 19

Figure 2.1Install the Battery Backup Unit

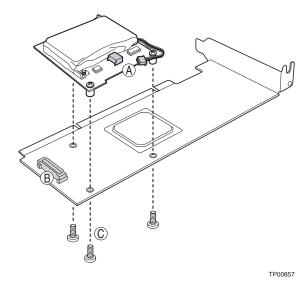

3) (Optional / chassis-dependent) Replace the bracket on the RAID adapter with the low-profile bracket.

Notes: Do not exceed the torque specifications in these instructions. Exceeding the torque specifications may damage the board, connectors, or screws and will void the warranty.

Make sure the screwdriver is centered in the screw slot to prevent damage to the screw and voiding the warranty.

Boards returned without a mounted bracket will not be accepted.

- a. Use an EDD-safe 1/8-inch slotted screwdriver to carefully remove the two board lock screws at the top and the bottom of the connector.
- b. Use an ESD-safe #1 Phillips\* screwdriver to carefully remove the two screws that connect the bracket to the RAID controller.
- c. Lift the bracket from the board, using caution not to damage the board or the connector.
- d. Place the low-profile bracket over the connector, using caution not to damage the connector or the board. and lining up the bracket to match the screw holes on the board and bracket.
- e. Use an ESD-safe #1 Phillips torque screwdriver that is set to a maximum torque of 4.8 +/- 0.5 inch pounds to replace the two Phillips screws that were removed in step 3b.
- f. Use an ESD-safe 1/8-inch slotted torque screwdriver that is set to a maximum torque of 3.0 +/- 0.5 inch pounds to replace the two board lock screws that were removed in step 3a.
- 4) Power Down the System

Turn off the computer and remove the AC power cord. Remove the system's cover. See the system documentation for instructions.

Detailed Installation 20

- 5) Check the Jumpers
  - Ensure that the jumper settings on the SRCZCRX controller are correct. See Chapter 3, "Intel RAID Controller SRCZCRX Technical Reference," for diagrams of the SRCZCRX controllers with their jumpers and connectors.
- 6) Install the SRCZCRX controller in an available MROMB-enabled PCI slot. Press down gently but firmly to ensure that the card is properly seated in the slot, as shown in Section Figure 2.2, "Inserting the SRCZCRX Adapter Card in an MROMB-enabled PCI-X Slot," page 21. Screw the bracket into the computer chassis.

Note: See your server board documentation to determine which PCI-X slot(s) are MROMB enabled.

Figure 2.2 Inserting the SRCZCRX Adapter Card in an MROMB-enabled PCI-X Slot

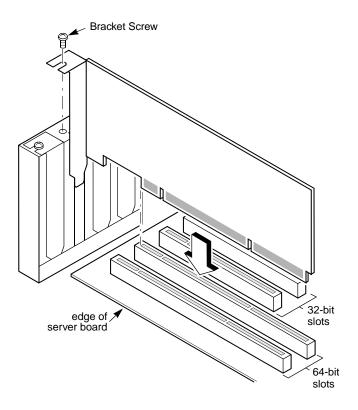

Detailed Installation 21

# 7) Set the Target IDs.

Set target identifiers (TIDs) on the SCSI devices. Each device in a channel must have a unique TID. Provide unique TIDs for non-disk devices (CD-ROM or tapes), regardless of the channel where they are connected. The Intel RAID Controller SRCZCRX automatically occupies TID 7, which is the highest priority. The arbitration priority for a SCSI device depends on its TID.

Table 2-1 Target ID's

| Priority | Highest |   |   |       |   |   |    |    | I | _owes | t |  |
|----------|---------|---|---|-------|---|---|----|----|---|-------|---|--|
| TID      | 7       | 6 | 5 | <br>2 | 1 | 0 | 15 | 14 |   | 9     | 8 |  |

# 8) Power On Host System

Replace the computer cover, and reconnect the AC power cords. Turn power on to the host computer. Ensure that the SCSI devices are powered up at the same time as, or before, the host computer. If the computer is powered up before a SCSI device, the device might not be recognized.

During boot, a BIOS message appears.

The firmware takes several seconds to initialize. During this time, the SRCZCRX controller scans the SCSI channel(s).

The BIOS Configuration utility prompt times out after several seconds. The second portion of the BIOS message displays the Intel RAID Controller SRCZCRX number, firmware version, and cache SDRAM size. The numbering of the controllers follows the PCI slot scanning order used by the host motherboard.

Press <CTRL><G> to run BIOS Console

# 2.4 After You Have Installed the Storage Adapter

After installation, you must configure the SRCZCRX controller and install the operating system driver. The *Intel RAID Software User's Guide* instructs you about the configuration options and how to set them on your SRCZCRX controller.

# Chapter 3 Intel RAID Controller SRCZCRX Technical Reference

This chapter describes the characteristics of the Intel RAID Controller SRCZCRX. This chapter contains the following sections:

- Section 3.1, "Overview," page 23
- Section 3.2, "Intel RAID Controller SRCZCRX Characteristics," page 24
- Section 3.3, "Technical Specifications," page 25

# 3.1 Overview

PCI-X is a high-speed standard local bus for interfacing I/O components to the processor and memory subsystems in a server. The component height on the top and bottom of the SRCZCRX controller follow the *PCI Local Bus Specification, Revision 2.2,* and *PCI-X Addendum to the PCI Local Bus Specification, Revision 1.0a.* The Intel RAID Controller SRCZCRX is used in PCI-X and PCI computer systems with PCI standard and low-profile bracket types.

The Intel RAID Controller SRCZCRX installs into an MROMB-enabled PCI-X slot on the server board. The server board must include an onboard SCSI controller that supports this RAID solution.

Figure 3.1 Intel RAID Controller SRCZCRX Layout

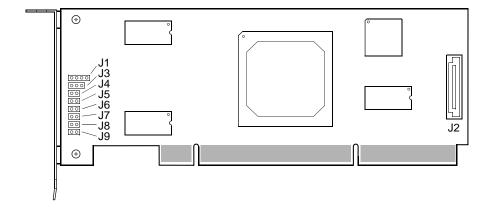

Table 3-1Intel RAID Controller SRCZCRX Headers and Connectors

| Connector | Description                                | Туре         | Comments                                                                                      |
|-----------|--------------------------------------------|--------------|-----------------------------------------------------------------------------------------------|
| J1        | I <sup>2</sup> C                           | 3-pin header | Reserved                                                                                      |
| J2        | Connector for optional battery backup unit | Header       | Header for optional daughter card that provides a battery backup for the onboard cache SDRAM. |

Table 3-1Intel RAID Controller SRCZCRX Headers and Connectors (Cont.)

| Connector | Description                                                        | Туре            | Comments                                                                                                    |
|-----------|--------------------------------------------------------------------|-----------------|----------------------------------------------------------------------------------------------------|
| J3        | Universal Asynchronous<br>Receiver/Transmitter (UART)<br>debugging | 3-pin connector | Reserved                                                                                                    |
| J4        | Mode select                                                        | 2-pin connector | Reserved                                                                                                    |
| J5        | Clear NVRAM                                                        | 2-pin connector | Used to clear the contents of the non-volatile random access memory (RAM)                                                                                                    |
| J6        | Write-pending Indicator (dirty cache) LED                          | 2-pin header    | Connector for an LED mounted on the system enclosure. THe LED indicate when data in the cache has not been written to the storage devices.                                                    |
| J7        | Onboard BIOS disabled                                              | 2-pin header    | Disables the BIOS so it will not run on the firmware. When no jumper is installed (default), the BIOS is enabled. When jumpered, the BIOS is disabled.                                        |
| J8        | Serial EEPROM                                                      | 2-pin connector | Provides board information, such as the serial number, OEM number, revision number, and manufacturing data, eliminating the need to open the server chassis to obtain this board information. |
| J9        | Non-maskable interrupt (NMI)                                       | 2-pin connector | Reserved                                                                                                    |

# 3.2 Intel RAID Controller SRCZCRX Characteristics

The SRCZCRX controller ensures data integrity by intelligently validating the compatibility of the SCSI domain. The storage adapter uses Fusion-MPT architecture that allows for thinner drivers and better performance.

Table 3-2 shows the general characteristics for the SRCZCRX controller.

**Table 3-2 Storage Adapter Characteristics** 

| Flash            | Serial              | LVD/SE                            | Ultra320 SCSI                                                                                                    | SCSI                                          | SCSI                            |
|------------------|---------------------|-----------------------------------|----------------------------------------------------------------------------------------------------|-----------------------------------------------|---------------------------------|
| ROM <sup>1</sup> | EEPROM <sup>2</sup> | Signaling                         | Data Transfers                                                                                                    | Features                                      | Termination                     |
| Yes              | Yes                 | 16-bit SE<br>or LVD<br>interfaces | Up to 320 Mbytes/s as well<br>as Fast, Ultra, Ultra2, and<br>Ultra160 speeds;<br>Synchronous offsets up to<br>62. | Plug n Play<br>Scatter/Gather<br>Activity LED | Active, Single<br>Ended, or LVD |

<sup>1.</sup> For boot code and firmware

<sup>2.</sup> For BIOS configuration storage

# 3.3 Technical Specifications

The design and implementation of the SRCZCRX controller minimizes electromagnetic emissions, susceptibility to radio frequency energy, and the effects of electrostatic discharge. The SRCZCRX controller carries the CE mark, C-Tick mark, FCC Self-Certification logo, Canadian Compliance Statement, Korean MIC, Taiwan BSMI, and Japan VCCI, and they meet the requirements of CISPR Class B.

# 3.3.1 Storage Adapter Specifications

Table 3-3 lists the specifications for the SRCZCRX controller.

Table 3-3 Storage Adapter Specifications

| Specification                             | Description                                                                              |
|-------------------------------------------|------------------------------------------------------------------------------------------|
| Processor (PCI Controller)                | Intel GC80321 64-bit RISC processor @ 400 MHz                                            |
| Operating Voltage                         | 3.3 V, 5 V, +12 V, -12 V                                                                 |
| Card Size                                 | Low-profile, half-length PCI adapter card size (6.6" X 2.536")                           |
| Array Interface to Host                   | MROMB-enabled slot                                                                       |
| PCI Bus Data Transfer<br>Rate             | Up to 1023 Mbytes/second at 64-bit/133 MHz (theoretical maximum)                         |
| Serial Port                               | 3-pin RS232C-compatible connector (for manufacturing use only)                           |
| SCSI Controller(s)                        | Utilizes the LSI Logic* 53C1020 or LSI Logic 53C1030 SCSI controller on the server board |
| SCSI Bus Termination                      | Active, single-ended or LVD                                                              |
| Termination Disable                       | Automatic through cable and device detection                                             |
| Cache Configuration                       | Integrated 64-bit 128 Mbyte PC 200 DDR SDRAM                                             |
| Memory on board (DIMMs)                   | 128 Mbyte                                                                                |
| Size of Flash ROM for Firmware            | 1 Mbyte flash ROM                                                                        |
| Nonvolatile Random<br>Access Memory (RAM) | 32 Kbyte for storing RAID configuration                                                  |

# 3.3.2 Array Performance Features

Table 3-4 shows the SRCZCRX controller array performance features:

**Table 3-4** Array Performance Features

| Specification                         | Intel RAID Controller SRCZCRX          |
|---------------------------------------|----------------------------------------|
| PCI Host Data Transfer Rate           | Up to 1033 Mbytes/s                    |
| Drive Data Transfer Rate              | 320 Mbytes per channel or 640 Mbytes/s |
| Maximum Scatter/Gathers               | 26 elements                            |
| Maximum Size of I/O Requests          | 6.4 Mbytes in 64 Kbyte stripes         |
| Maximum Queue Tags per Drive          | As many as the drive can accept        |
| Stripe Sizes                          | 2, 4, 8, 16, 32, 64, or 128 Kbyte      |
| Maximum Number of Concurrent Commands | 255                                    |

# 3.3.3 Fault Tolerance

Table 3-5 shows the SRCZCRX controller fault tolerance features:

**Table 3-5** Fault Tolerance Features

| Specification                               | Intel Raid Controller SRCZCRX                                        |
|---------------------------------------------|----------------------------------------------------------------------|
| Support for SMART <sup>1</sup>              | Yes                                                                  |
| Optional Battery Backup for Cache<br>Memory | Yes. Up to 48 hours of data retention for 128 Mbyte of cache memory. |
| Drive Failure Detection                     | Automatic                                                            |
| Drive Rebuild Using Hot Spares              | Automatic                                                            |
| Parity Generation and Checking              | Yes                                                                  |

The Self Monitoring Analysis and Reporting Technology (SMART) detects up to 70 percent of all predictable disk drive failures. SMART also monitors the internal performance of all motors, heads, and drive electronics.

# 3.3.4 Electrical Characteristics

This section provides the power requirements for the Intel RAID Controller SRCZCRX. Table 3-6 lists the maximum power requirements, which include SCSI TERMPWR, under normal operation.

**Table 3-6 Maximum Power Requirements** 

| Storage<br>Adapter                  | PCI /<br>PCI-X<br>5.0 V | PCI /<br>PCI-X<br>3.3 V | PCI /<br>PCI-X<br>12V                     | PCI /<br>PCI-X<br>-12V | Power | Over Operating<br>Range |
|-------------------------------------|-------------------------|-------------------------|-------------------------------------------|------------------------|-------|-------------------------|
| Intel RAID<br>Controller<br>SRCZCRX | 2.0 A                   | 0.0 V                   | 0.3 A with battery connected and charging | 10 mA                  | 14 W  | 0° C to 55° C           |

# 3.3.5 Thermal and Atmospheric Characteristics

The Intel RAID Controller SRCZCRX has the following thermal, and atmospheric characteristics.

- Temperature range: 0°C to 55°C (dry bulb)
- Relative humidity range: 5% to 80% noncondensing
- Maximum dew point temperature: 32°C
- Airflow must be sufficient to keep the heat sink temperature below 80°C

The following parameters define the storage and transit environment for the Intel RAID Controller SRCZCRX:

- Temperature range:  $-40^{\circ}$ C to  $+115^{\circ}$ C (dry bulb)
- Relative humidity range: 20% to 80% noncondensing

# 3.3.6 Safety Characteristics

The Intel RAID Controller SRCZCRX meets or exceeds the requirements of UL flammability rating 94 V0. Each bare board is also marked with the supplier's name or trademark, type, and UL flammability rating. Since these boards are installed in a PCI bus slot, all voltages are below the SELV 42.4 V limit.

# **Chapter A Glossary of Terms and Abbreviations**

Active Termination

The electrical connection required at each end of the SCSI bus, composed of active voltage regulation and a set of termination resistors. Ultra SCSI, Ultra2 SCSI, Ultra160 SCSI, and Ultra320 SCSI require active termination.

**BIOS** 

Basic Input/Output System. Software that provides basic read/write capability. Usually kept as firmware (ROM based). The system BIOS on the mainboard of a computer is used to boot and control the system. The SCSI BIOS on your host adapter acts as an extension of the system BIOS.

Configuration

Refers to the way a computer is setup; the combined hardware components (computer, monitor, keyboard, and peripheral devices) that make up a computer system; or the software settings that allow the hardware components to communicate with each other.

**Device Driver** 

A program that allows a microprocessor (through the operating system) to direct the operation of a peripheral device.

Differential SCSI

A hardware configuration for connecting SCSI devices. It uses a pair of lines for each signal transfer (as opposed to Single-Ended SCSI which references each SCSI signal to a common ground).

Domain Validation

Domain Validation is a software procedure in which a host queries a device to determine its ability to communicate at the negotiated Ultra320 data rate.

**EEPROM** 

Electronically Erasable Programmable Read Only Memory.

External SCSI Device

A SCSI device installed outside the computer cabinet. These devices are connected together using specific types of shielded cables.

Fusion-MPT Architecture

Fusion-MPT (Message Passing Technology) architecture consists of several main elements: Fusion-MPT firmware, the Fibre Channel and SCSI hardware, and the operating system level drivers that support these architectures. Fusion-MPT architecture offers a single binary, operating system driver that supports both Fibre Channel and SCSI devices now.

Host

The computer system in which a storage adapter is installed. It uses the storage adapter to transfer information to and from devices attached to the SCSI bus.

Host Adapter Board (HAB)

A circuit board or integrated circuit that provides a device connection to the computer system.

Internal SCSI Device

A SCSI device installed inside the computer cabinet. These devices are connected together using an unshielded ribbon cable.

Main Memory

The part of a computer's memory which is directly accessible by the CPU (usually synonymous with RAM).

**NVRAM** 

NonVolatile Random Access Memory.

**PCI and PCI-X** Peripheral Component Interconnect. A high performance local bus specification that allows

> connection of devices directly to computer memory. The PCI Local Bus allows transparent upgrades from 32-bit data path at 33 MHz to 64-bit data path at 33 MHz, and from 32-bit

data path at 66 MHz to 64-bit data path at 66 MHz.

**Peripheral** A piece of hardware (such as a video monitor, disk drive, printer, or

**Devices** CD-ROM) used with a computer and under the computer's control. SCSI peripherals are

controlled through a SCSI SRCU42X controller (host adapter).

**SCSI Bus** A storage adapter (host adapter) and one or more SCSI peripherals connected by cables in a

> linear configuration. The adapter may exist anywhere on the bus, allowing connection of both internal and external SCSI devices. A system may have more than one SCSI bus by using a

multi-channel adapter or by using multiple adapters.

**SCSI Device** Any device that conforms to the SCSI standard and is attached to the SCSI bus by a SCSI

cable. This includes SCSI storage adapters (host adapters) and SCSI peripherals.

**SCSIID** A way to uniquely identify each SCSI device on the SCSI bus. Each SCSI bus has eight

> available SCSI IDs numbered 0 through 7 (or 0 through 15 for Wide SCSI). The storage adapter (host adapter) usually gets the highest ID (7 or 15) giving it priority to control the bus.

Single-Ended A hardware specification for connecting SCSI devices. It references each SCSI signal to a SCSI common ground. This is the most common method (as opposed to differential SCSI, which

uses a separate ground for each signal).

**TolerANT** A technology developed and used by Intel to improve data integrity, data transfer rates, and

noise immunity through the use of active negation and input signal filtering.

**Ultra SCSI** A standard for SCSI data transfers. It allows a transfer rate of up to

20 Mbytes/s over an 8-bit SCSI bus and up to 40 Mbytes/s over a 16-bit SCSI bus.

Ultra2 SCSI A standard for SCSI data transfers. It allows a transfer rate of up to

40 Mbytes/s over an 8-bit SCSI bus, and up to 80 Mbytes/s over a

16-bit SCSI bus.

Ultra160 SCSI A standard for SCSI data transfers. It allows a transfer rate of up to 160 Mbytes/s over a 16-

bit SCSI bus.

Ultra320 SCSI A standard for SCSI data transfers. It allows a transfer rate of up to 320 Mbytes/s over a 16-

bit SCSI bus.

Very High-Density Cable Interconnect. This cable is used to connect external connectors to **VHDCI** 

your storage adapter.